# Organizzazione diSistemi Operativi e Reti

Corso di Laurea Triennale in Ingegneria Informatica

### **Sara Lioba Volpi** (sara.volpi@iet.unipi.it)

# Seconda Esercitazione

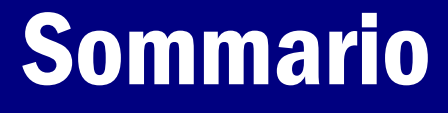

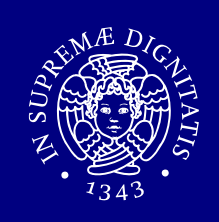

# ■ Editor

- vi,
- **P**emacs,
- Utenti e gruppi,
- Permessi,
- Gestione utenti (prima parte).

# Editor di testo

### Editor di testo

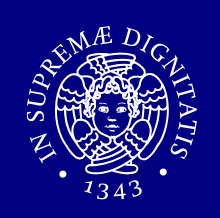

### Esistono vari editor di testo:

- $\blacksquare$ vi,
- $\blacksquare$ emacs,
- $\blacksquare$ …

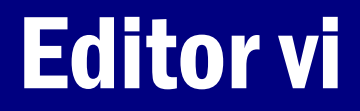

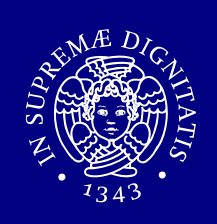

- **Per creare o aprire un file già esistente:**<br>Per inome<sup>ri le</sup> vi nomeFile
- Esistono due modalità di funzionamento per vi:

**1.modalità comandi**: permette di inserire comandi e<br>scegliere quale azione compiere: scegliere quale azione compiere;

2.modalità editing: permette di inserire e cancellare<br>testo (come se fosse un editor di testo quale blocco testo (come se fosse un editor di testo quale blocco note).

# Editor vi: comandi (1 di 2)

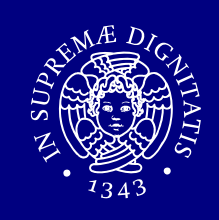

### Elenco di alcuni comandi dell'editor vi

- esc **Passa in modalità comandi.**<br>i **l'algesa in modalità inserime**r
- ii e corrente in modalità inserimento nella posizione corrente.<br>In primeri in inserimento una nuova linea sotto la posizione
- o Apre in inserimento una nuova linea sotto la posizione corrente.
- xCancella un carattere.
- $11$ Undo.
- r?Sostituisce con ? il carattere su cui si trova il cursore.
- ddTaglia la riga corrente.
- **n**dd **Taglia n righe.**
- ${\rm yy}$   $\;$  Copia una riga.
- ${\sf n}_{\rm YY}$  Copia n righe.

# Editor vi: comandi (2 di 2)

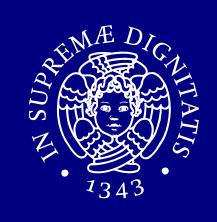

### Elenco di alcuni comandi dell'editor vi

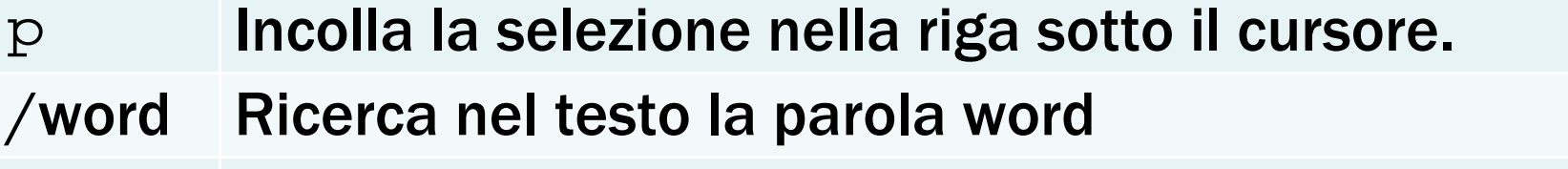

- nSi posiziona sull'occorrenza successiva (nella ricerca).
- NSi posiziona sull'occorrenza precedente (nella ricerca).
- $:q$ Esce (solo se non si sono fatte modifiche).
- :  $W$ Salva.
- :wqSalva ed esce.
- :q!Esce senza salvare.

# Interfaccia grafica

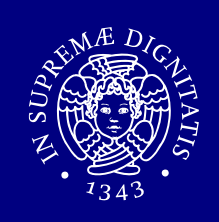

- 1. Creare nella propria home un file con nome:
	- .xinitrc
- 2. Nel file .xinitrc scrivere:
	- $\mathcal{L}_{\mathcal{A}}$ wmaker
- 3. Chiudere e salvare il file .xinitrc
- 4. Digitare il comando
	- $\mathcal{L}_{\mathcal{A}}$ startx

### Editor emacs

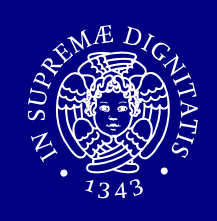

- **Per creare o aprire un file già esistente:**<br>Per exe sa mense di le
	- **Service Service** emacs nomeFile
- ■Usare emacs da interfaccia grafica (consigliato).<br>- ^ rekiente grafica ai resesses usare internà a ter
- **Ambiente grafico, si possono usare i menù a tendina.**
- Lavora su un buffer e non sul disco.
- Al salvataggio il file viene aggiornato sul disco.
- **I comandi sono espressi come combinazioni di tasti.** 
	- Abbreviazioni usate di seguito:

 $\Rightarrow$  C = CTRL,

 $\Rightarrow$  **M** = Alt.

# Editor emacs: composizione interfaccia

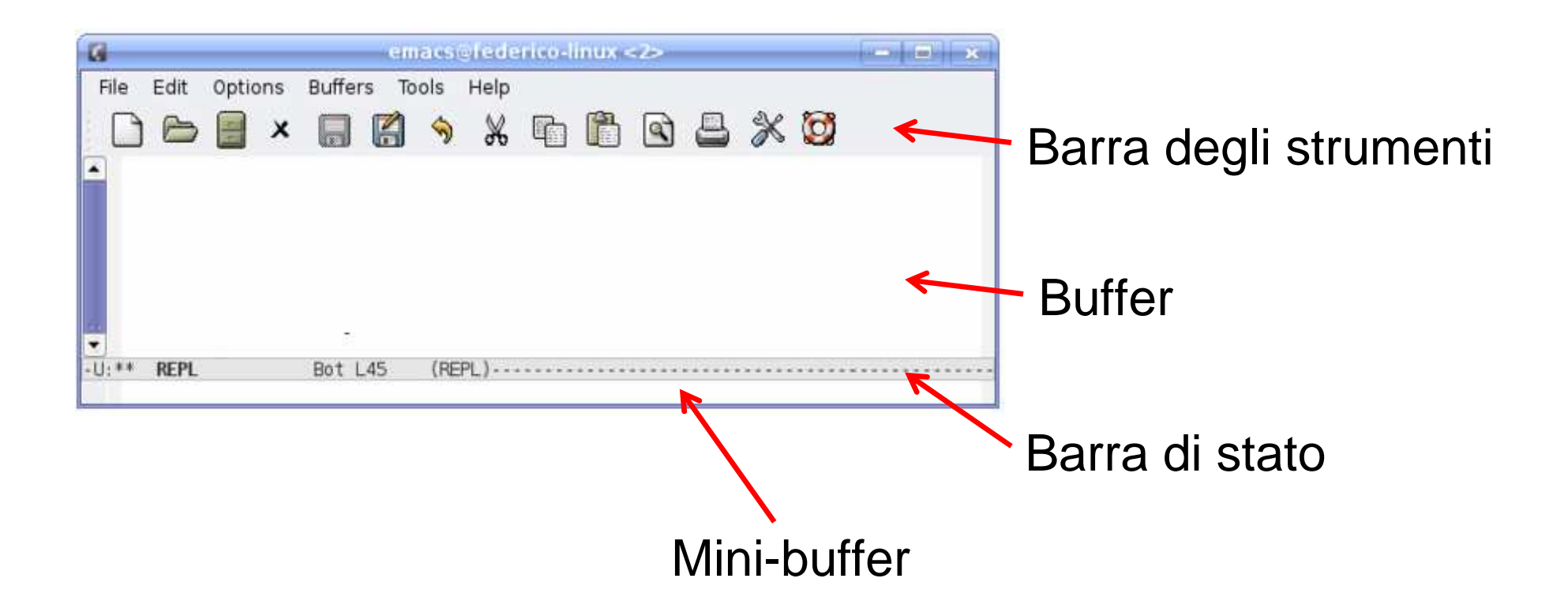

# Editor emacs: comandi (1 di 4)

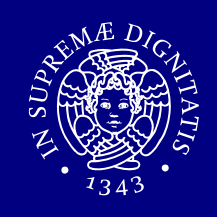

### Elenco di alcuni comandi dell'editor emacs Comandi di base

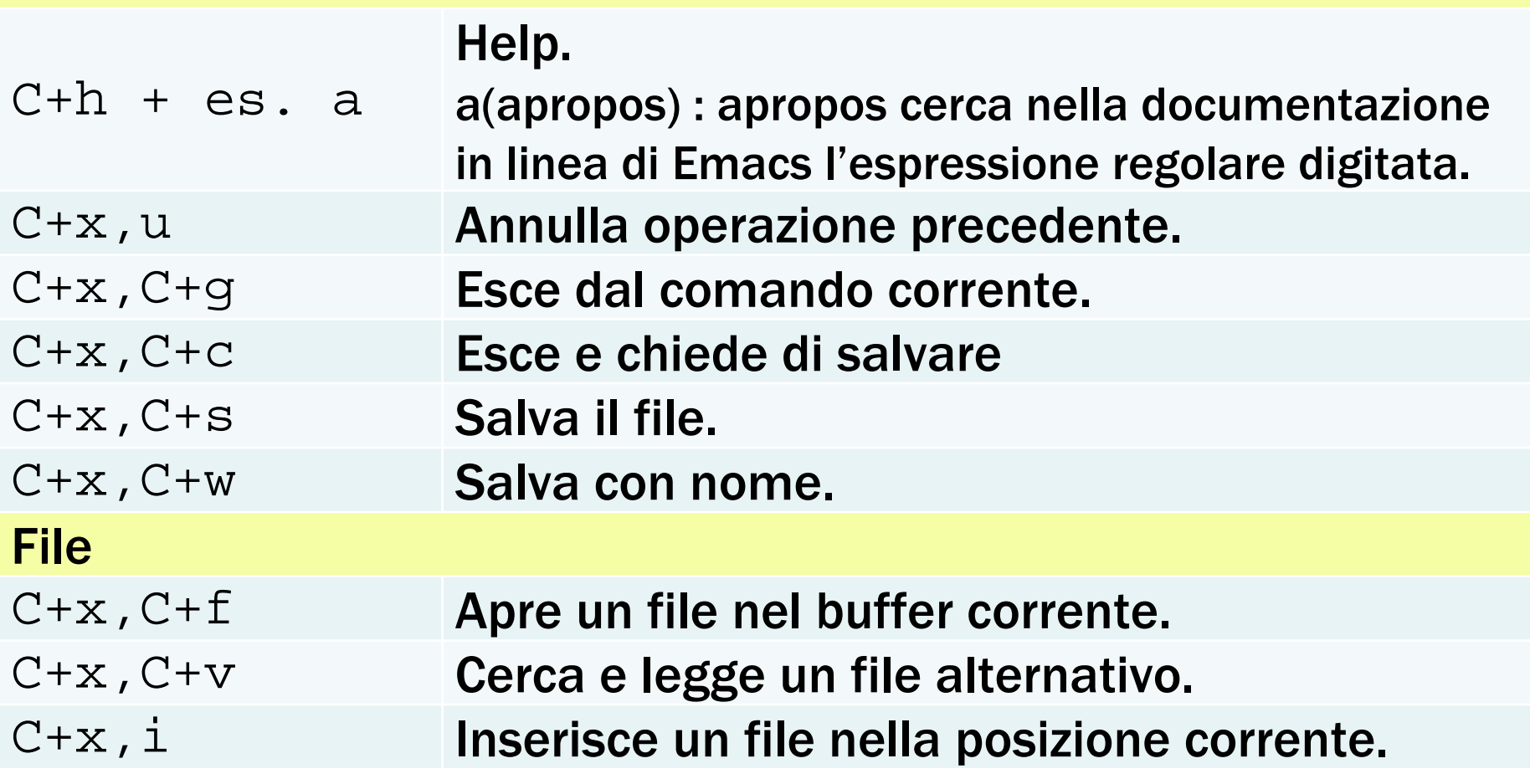

# Editor emacs: comandi (2 di 4)

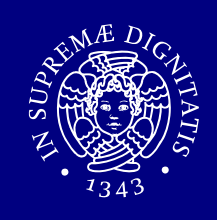

### Elenco di alcuni comandi dell'editor emacs Movimenti del cursore

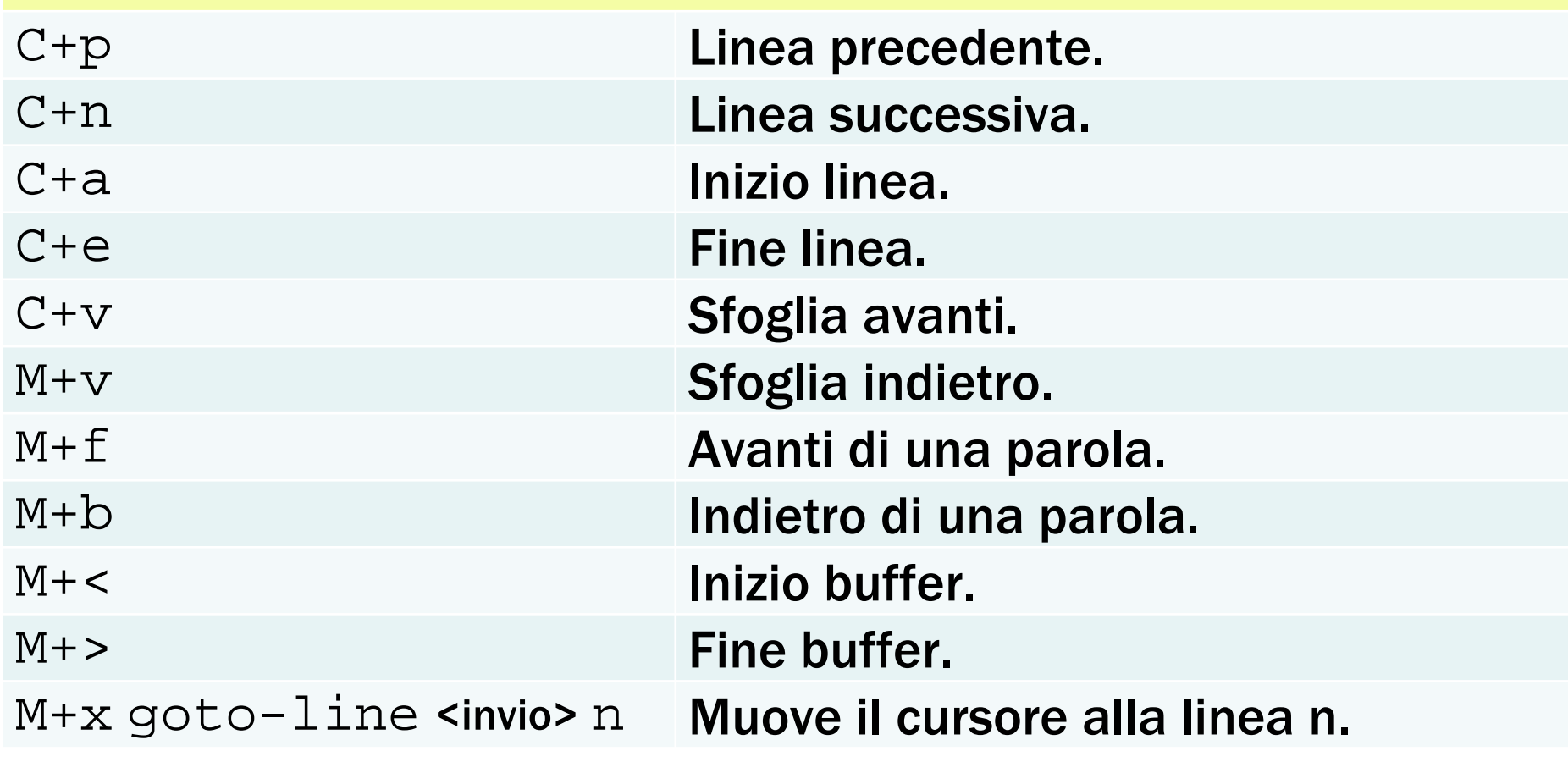

# Editor emacs: comandi (3 di 4)

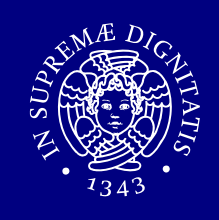

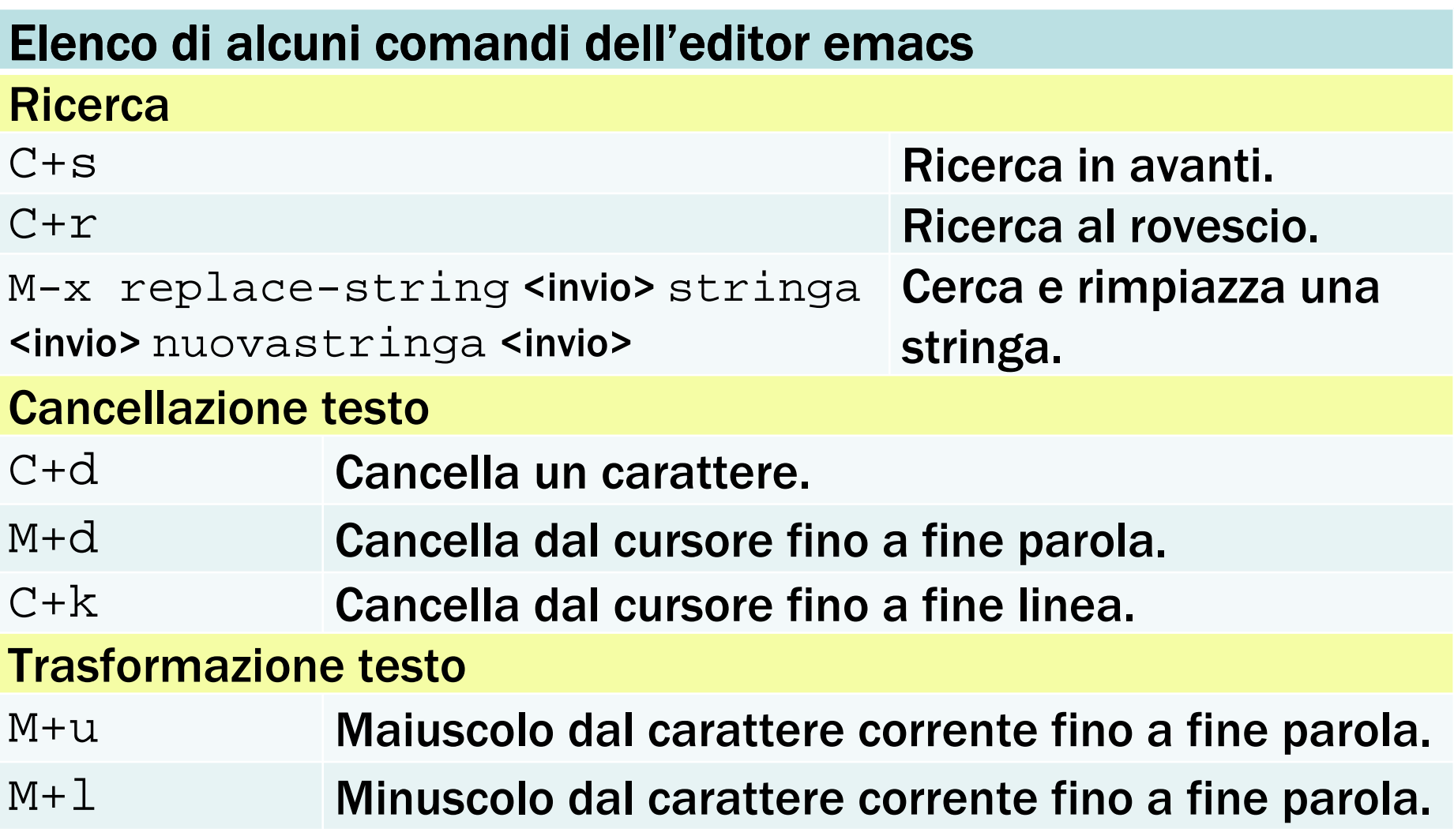

*Permessi, editor, gestione utenti (prima parte)*

# Editor emacs: comandi (4 di 4)

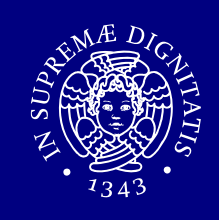

### Elenco di alcuni comandi dell'editor emacs

- Copia, Taglia, Incolla
- C+<space> Per marcare una posizione.
- $M+w$ Copia la parte evidenziata o dalla marcatura al cursore.
- $C+W$  Taglia/cancella la parte evidenziata o dalla marcatura al cursore.
- $C+y$ Incolla.

#### Dividere l'ambiente in più finestre

- ${\rm C+}{\rm x}$  ,  ${\sf n}$ Divide l'ambiente in 2 finestre ( $n = 2$  o 3).
- $C+x$ , 1 Cancella tutte le finestre ad eccezione di quella corrente.
- $C+x, o$ Si sposta sull'altra finestra.

# Editor emacs: programmazione (1 di 2)

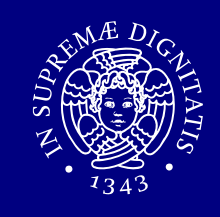

emacs supporta le modalità di un'ampia gamma di<br>linguaggi di programmazione come C e C++ linguaggi di programmazione come C e C++.

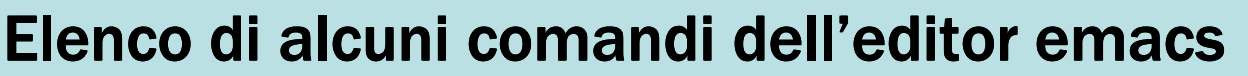

#### Supporto alla programmazione

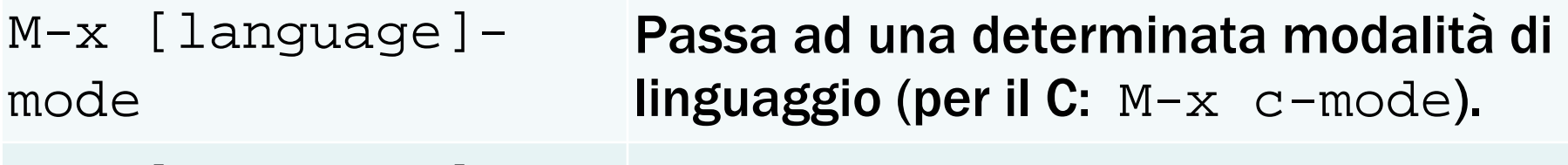

M-x [language]indent-regionPer indentare con il tasto TAB.

M-x font-lock-mode <mark>Attiva la colorazione della sintassi.</mark>

# Editor emacs: programmazione (2 di 2)

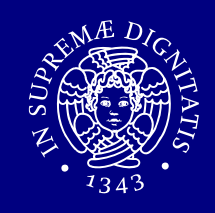

Elenco di alcuni comandi dell'editor emacs

Supporto alla programmazione: compilazione

M+x compile Chiama il compilatore al quale bisogna passare i<br>comandi per compilare, es.: gcc –o main main.c

- Chiama compilatori esterni.
- **EXTEND In Section 11 November**.
	- **Compilation finished: se la compilazione va a buon fine.**
	- **Compilation exited abnormally: se la compilazione non<br>The Nel buffer dedicato ai messaggi del** va a buon fine. Nel buffer dedicato ai messaggi delcompilatore viene visualizzato l'elenco dei messaggi di errore con indicazioni sulla linea del sorgente.

# Utenti e gruppi

# Utenti

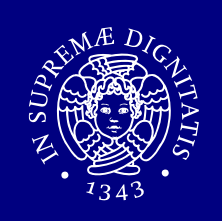

- Ogni utente è identificato da:
	- **un username,**
	- un UID (user ID) numerico.
- Username e UID sono pubblici.
- Ogni utente può appartenere ad uno o più gruppi.

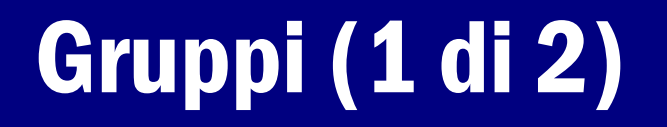

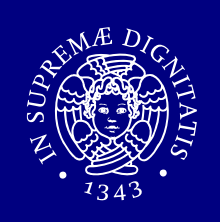

- Ogni gruppo è identificato da:
	- **un groupname,**
	- un GUID (group ID) numerico.
- L'utente root appartiene di default al gruppo wheel.

# Gruppi (2 di 2)

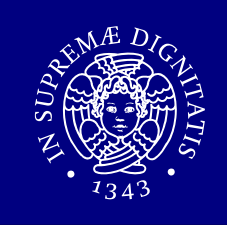

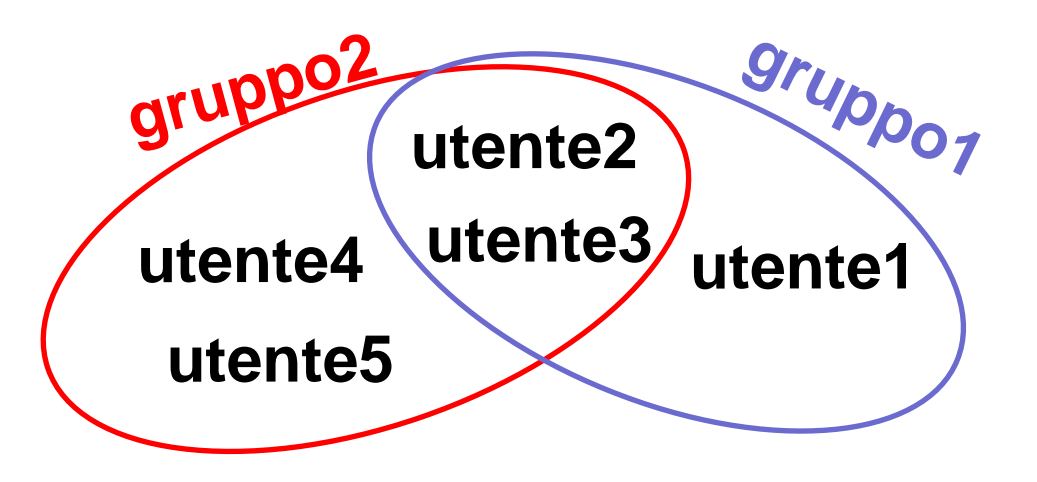

- **utente1** appartiene al gruppo **gruppo1,**
- **utente2** appartiene ai gruppi **gruppo1** <sup>e</sup> **gruppo2,**
- **utente3** appartiene al gruppi **gruppo1** <sup>e</sup> **gruppo2,**
- **utente4** appartiene al gruppo gruppo2,
- **utente5** appartiene al gruppo gruppo2.

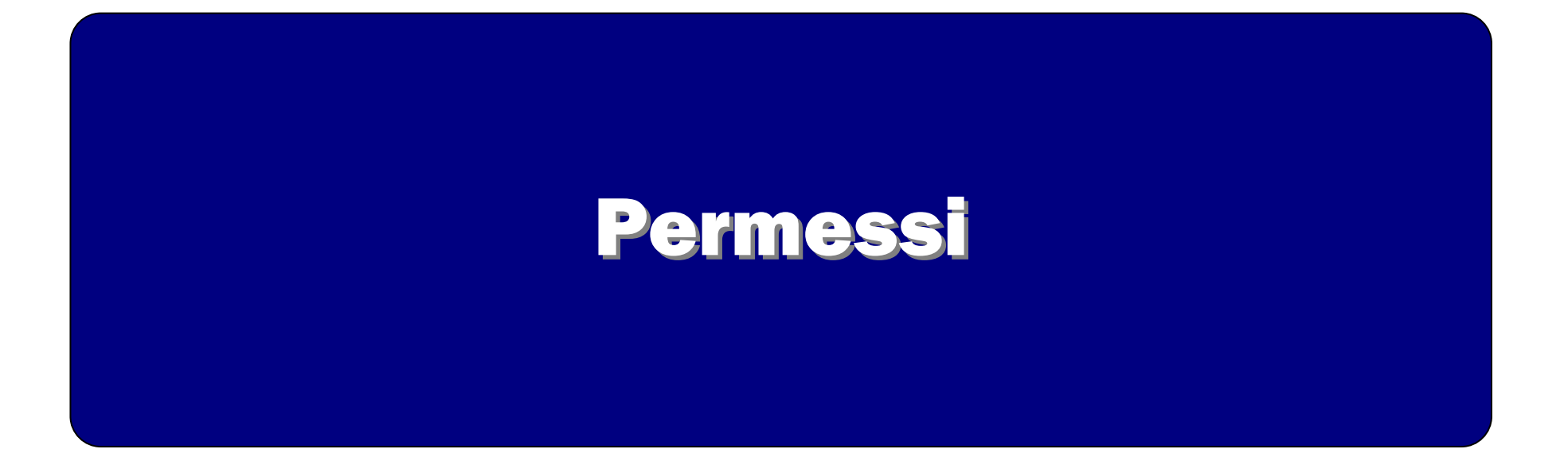

# Gestione dei permessi

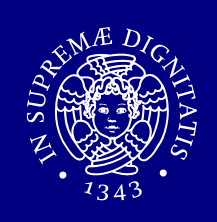

I permessi possono essere di:

- lettura,
- **E** scrittura,
- **E** esecuzione.

I permessi da applicare vengono differenziati in base alla natura dell'utente che vuole "operare" sul file, directory, … :

- utente proprietario del file: owner,
- **Sruppo proprietario: group owner,**<br>= s<sup>i;</sup> altainterativathers
- **Exagle 11 and 11 set of the sum set 11 set of 12** set 8.

# Gestione dei permessi: file

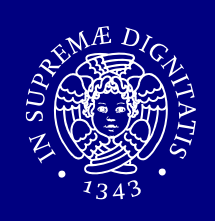

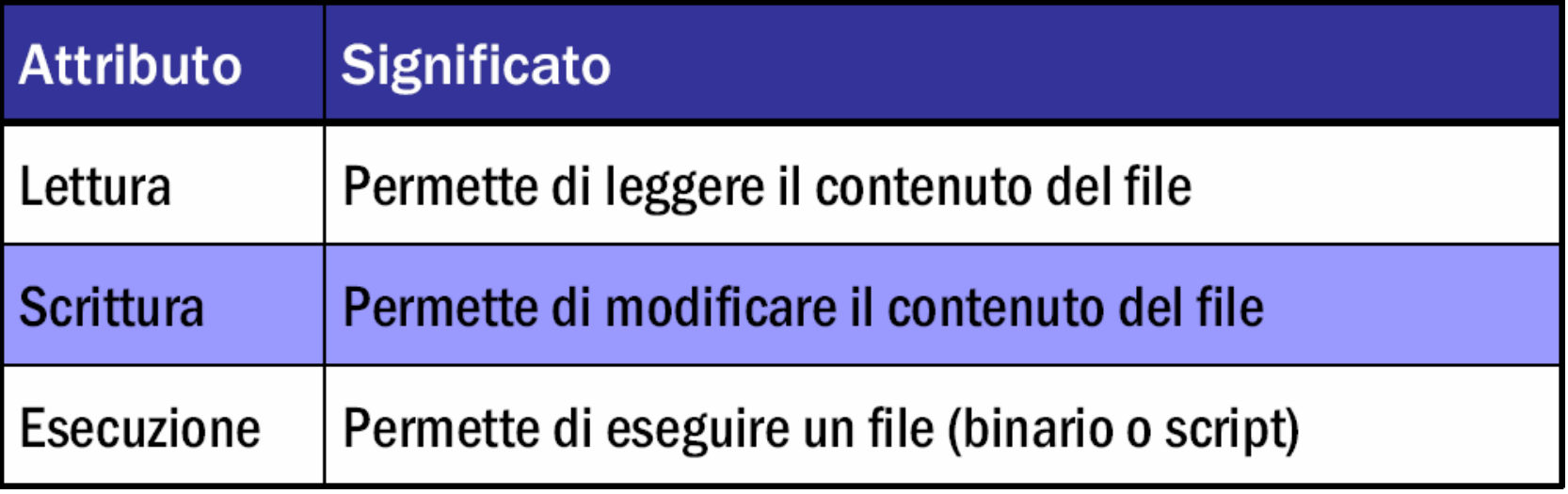

#### Il permesso di scrittura

- non incide sulla possibilità di cancellare un file,
- $\mathcal{L}_{\mathcal{A}}$ bisogna considerare i permessi della directory.

# Gestione dei permessi: directory

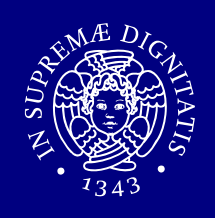

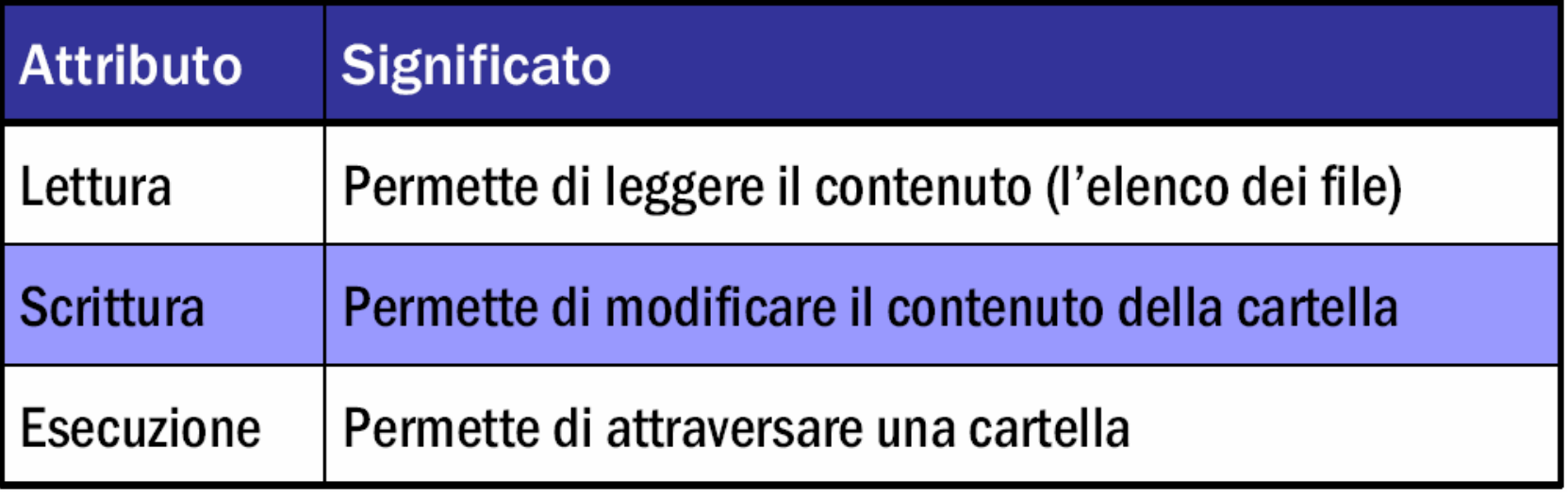

- Negare l'accesso in lettura impedisce l'esecuzione<br>Con successo del comando ls con successo del comando ls.
- $\blacksquare$ Negare l'accesso in scrittura impedisce di creare,<br>Cancellare e rinominare file cancellare e rinominare file.
- $\blacksquare$ Negare l'accesso in esecuzione impedisce di fare un<br>
cd sulla directory cd sulla directory.

# Gestione dei permessi: permessi speciali

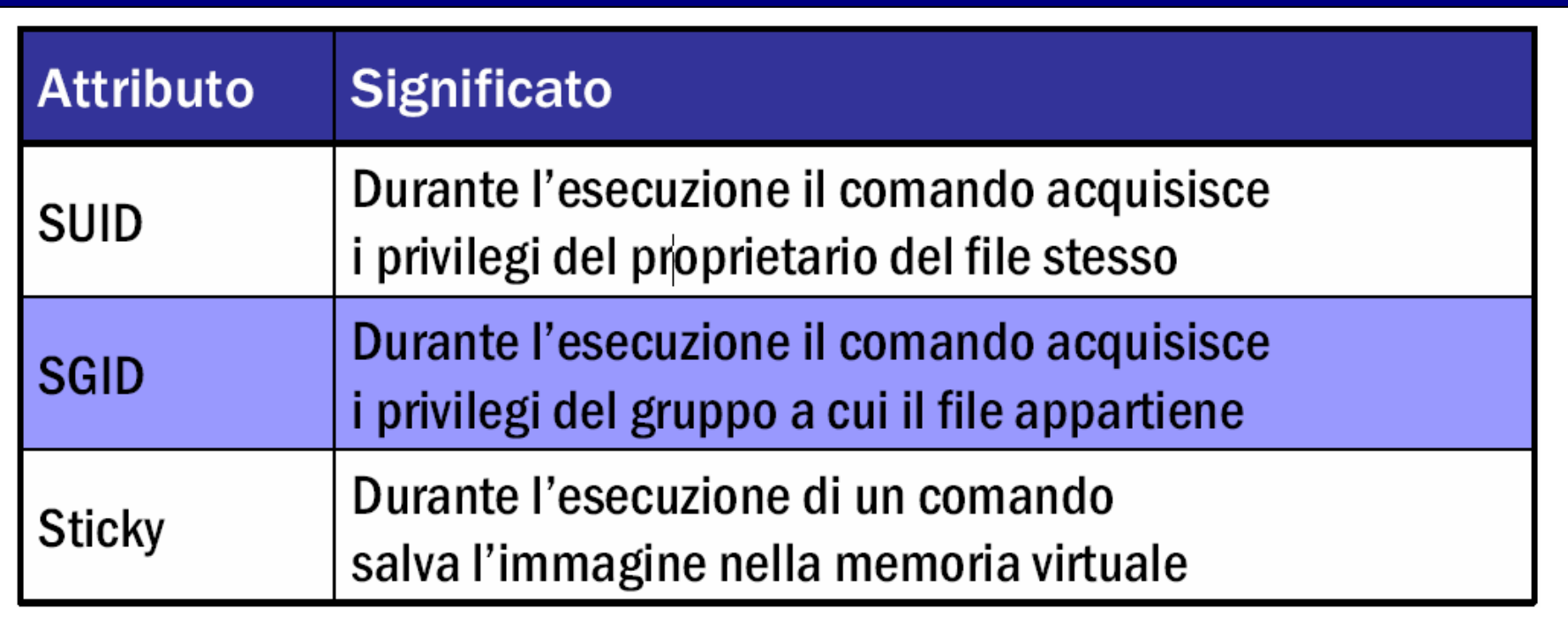

# Attributo sticky su cartelle

p. non consente ad un utente di cancellare o rinominare un file a meno che non ne sia il proprietario (anche se ha il permesso in scrittura sulla directory).

# Rappresentazione simbolica dei permessi (1瀨變)

I permessi di un file, directory,... possono esserevisualizzati con il comando  $\text{ls}$  -1:

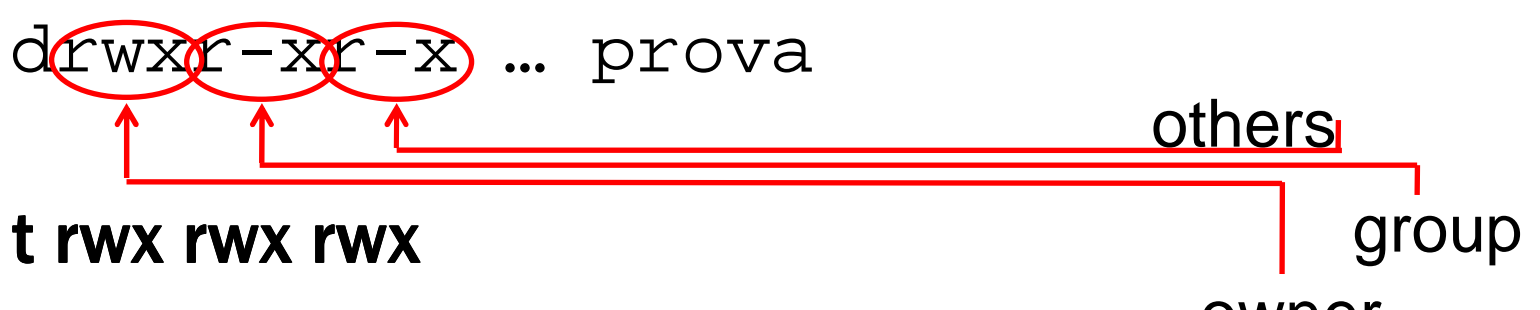

- <sup>t</sup> : tipo di file, d : directory, : file, ... owner
- **F** r: permesso di lettura,
- w: permesso di scrittura,
- x: permesso di esecuzione,
- indica l'assenza del permesso corrispondente.

# Rappresentazione simbolica dei permessi (2 di 2)

- Il permesso di esecuzione in owner può essere anche:<br>
I s : SUD ed esecuzione nermessi
	- s : SUID ed esecuzione permessi,<br>s : solo SUID
	- S : solo SUID.<br>.
- Il permesso di esecuzione in group owner può essere<br>anche: anche:
	- s : SGID ed esecuzione permessi,<br>s : solo SGID
	- S : solo SGID.<br>..
- Il permesso di esecuzione in others può essere anche:<br>Il testicky ed esecuzione nermessi
	- t : sticky ed esecuzione permessi,<br>■ T: solo sticky
	- $\blacksquare$  T: solo sticky.

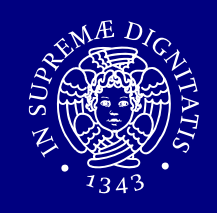

La rappresentazione ottale dei permessi consiste in un numero di 4 cifre in base 8.

- $\blacksquare$  lettura: 4,
- $\blacksquare$  scrittura: 2,
- **esecuzione:**  $1$ ,
- $\blacksquare$  SUID: 4,
- $\blacksquare$  SGID: 2,
- $\blacksquare$  sticky: 1.

# Comando chmod (1 di 2)

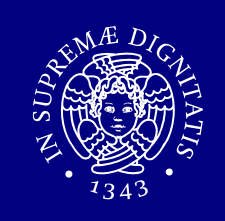

chmod permette di modificare i permessi.

La sintassi generale di chmod <sup>è</sup> la seguente: chmod [who][how][which]

- $\bullet$  who: a chi modificare i permessi: owner (u), group  $(q)$ , others  $(0)$ , all  $(a)$ .
- how:
	- '+' aggiunge un permesso,
	- '-' toglie un permesso,
	- '=' assegna un permesso.

# Comando chmod (2 di 2)

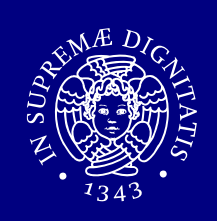

### Rappresentazione simbolica:

chmod a+rwx directory1

### Rappresentazione ottale:

chmod 0741 file

### **opzione** -R : modifica ricorsivamente i permessi<br>delle directory indicate e del loro cor delle directory indicate e del loro contenuto.

## Real e Effective User ID

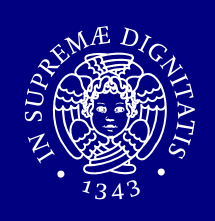

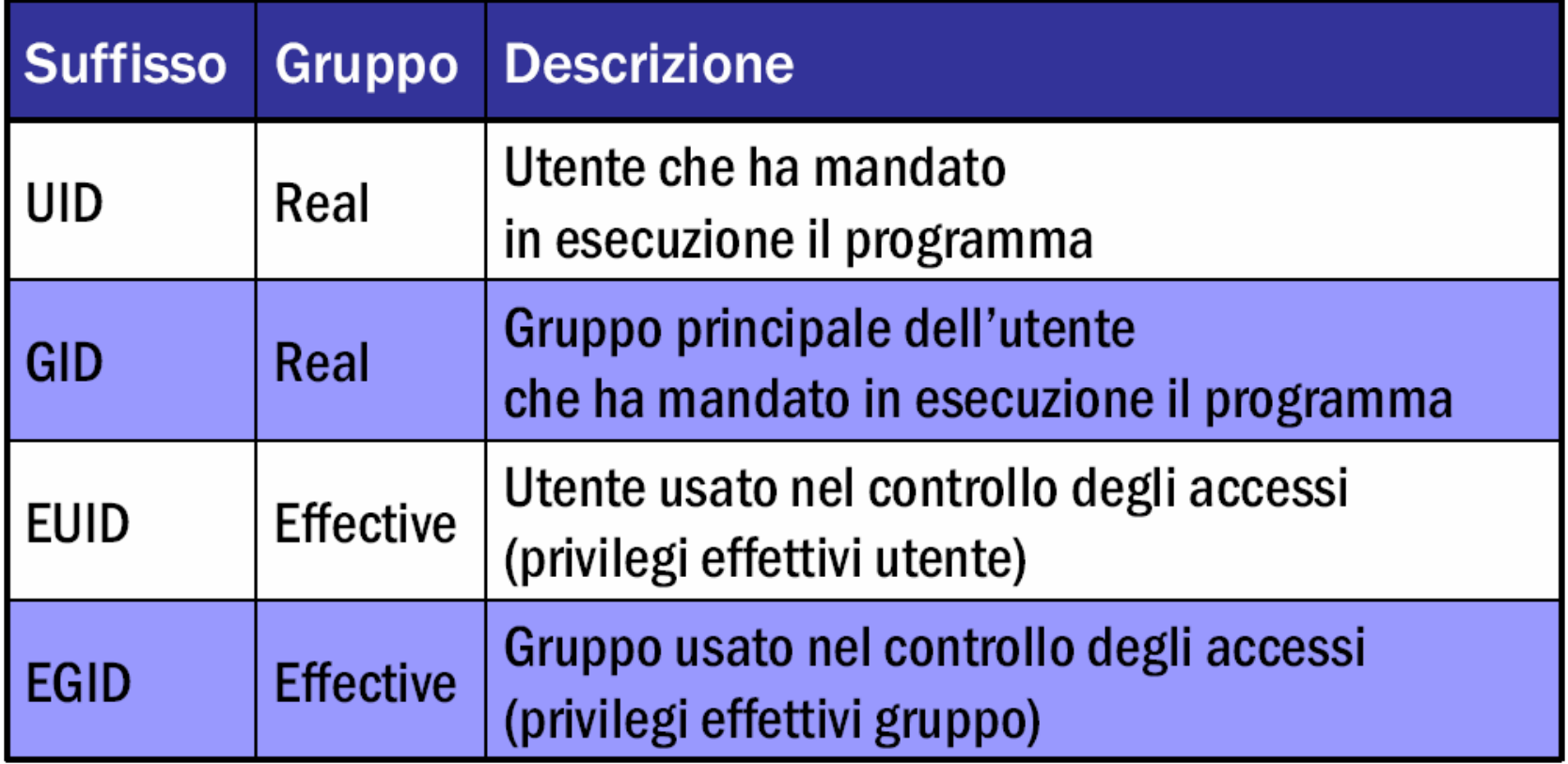

# Applicazione dei permessi

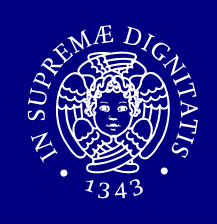

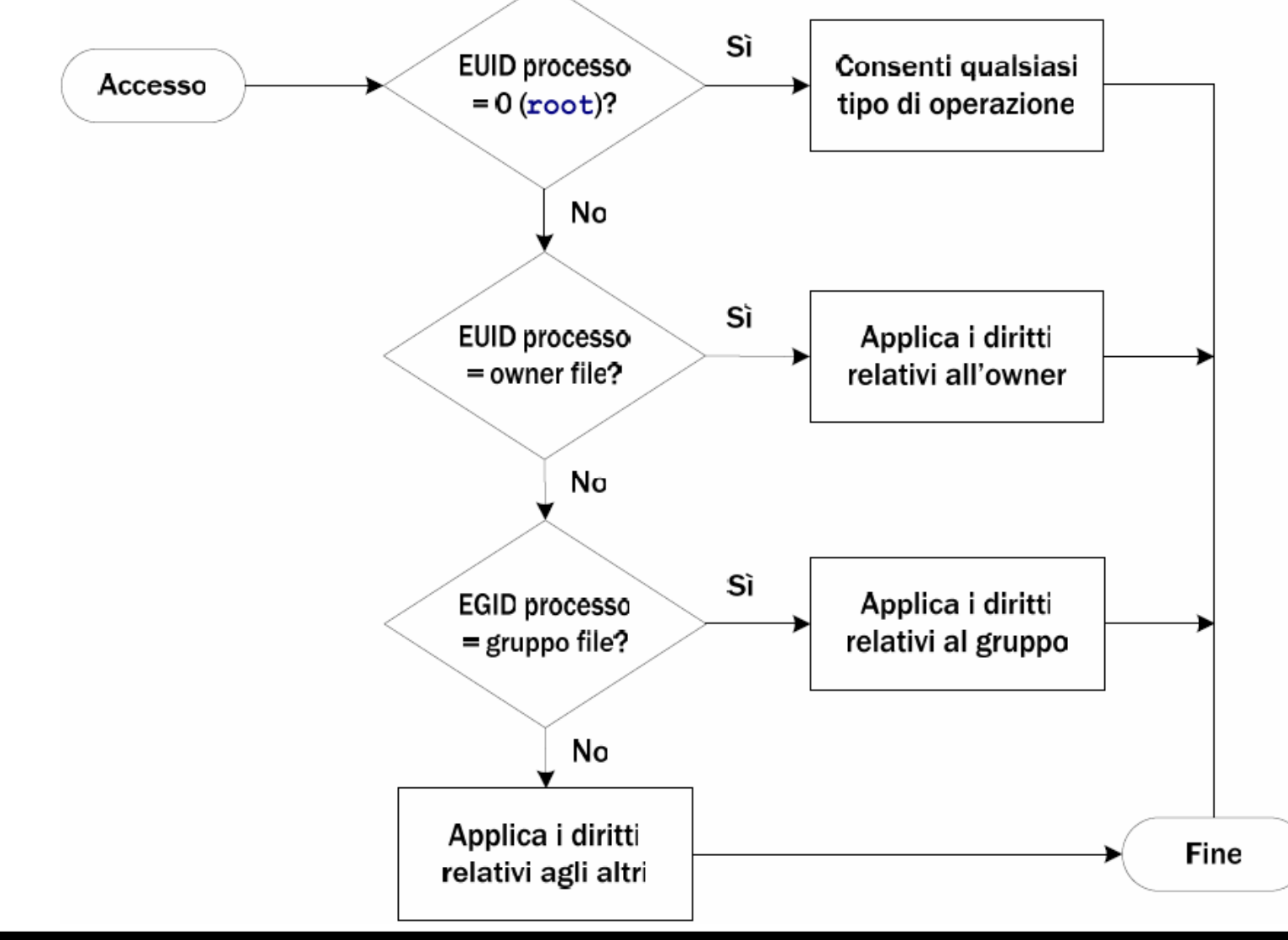

# Proprietari dei file

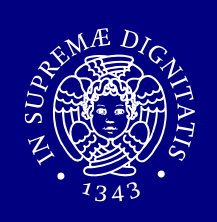

- Quando viene creato un file/directory/...,
	- l'owner <sup>è</sup> rappresentato dall' EUID,
	- **Il group owner è rappresentato dall' EGUID.**

# Gestione utenti (prima parte)

# Comandi passwd, whoami, id, groups

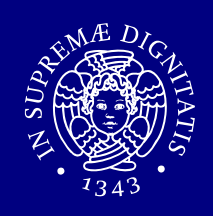

- **•** passwd : permette di cambiare la password.
- **•** whoami : **visualizza l'EUID.**
- id : visualizza UID e *GID dell'utente selezionato o di* quello corrente.
- **"** groups: **visualizza i gruppi ai quali l'utente** appartiene.

# Creazione e rimozione degli utenti

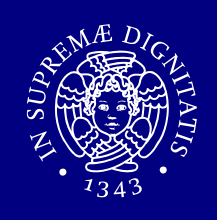

- adduser **: crea un nuovo utente "nomeUtente".**
- adduser nomeUtente
- $r$ **muser : rimuove l'utente "nomeUtente".**
- ш rmuser nomeUtente

# Interazione fra gli utenti

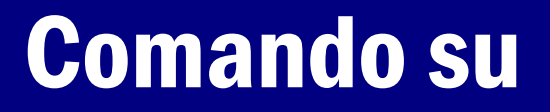

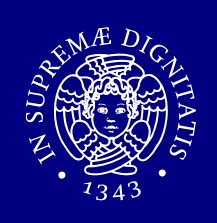

- Il comando su (switch user o substitute user) viene<br>Il comante usato da: tipicamente usato da:
	- utenti non privilegiati per avviare una shell come root<br>come rootari assetti in l'utente deve annertenere anche
		- ⇒ per poterlo eseguire l'utente deve appartenere anche<br>al gruppe whool al gruppo wheel,
	- root per avviare una shell come utente ordinario ordinarioordinario.
- Richiede autenticazione
	- **password dell'utente che si vuole diventare.**

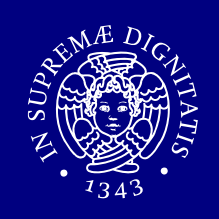

### Il comando chown permette di modificare il proprietario e/o il gruppo assegnato ad un file o directory.

Il comando  $\mathrm{chgrp}\;$  permette di modificare il gruppo assegnato ad un file o directory.

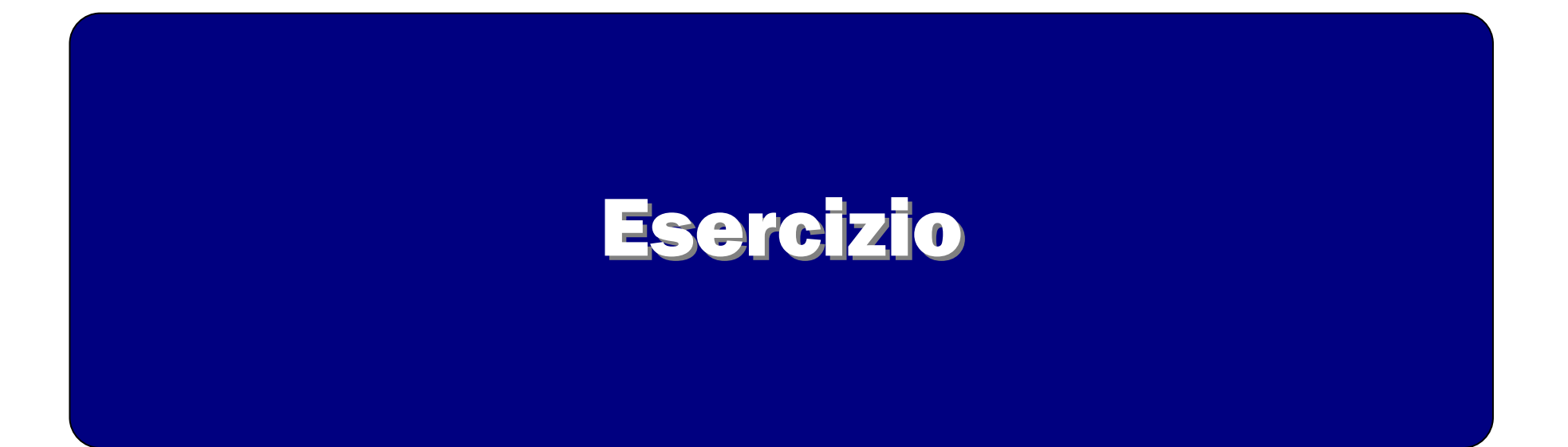

# Esercizio (1 di 3)

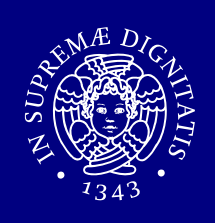

Supporre di essere l'utente utente.

- 1. Lavorare nella propria cartella home.
- 2. Creare una cartella con nome visibile e al suo interno una cartella con nome segreta.
- 3. Scrivere la stringa vero nel file notizia.txt all'interno di visibile.
- 4. Copiare notizia.txt all'interno di segreta assegnandole il nome cronaca.txt .
- 5.
- 1. Togliere il permesso di esecuzione (proprietario) a visibile usando la rappresentazione simbolica.
- 2. Rimettere il diritto di esecuzione (proprietario) a visibile usando la rappresentazione simbolica.
- 3. Togliere di nuovo il diritto di esecuzione (proprietario) usandola rappresentazione ottale e lasciando invariati i diritti del gruppo e di others.

# Esercizio (2 di 3)

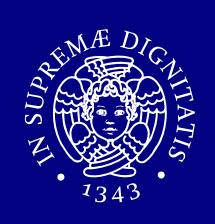

- 6. A questo punto:
	- 1. si riesce a vedere il contenuto di visibile?
	- 2. si riesce a vedere il file notizia.txt dentro visibile?
	- 3. si riesce a vedere il contenuto di segreta?
	- 4. si riesce a vedere il file cronaca.txt dentro segreta?
- 7. Creare un utente utente2 (login con root).
	- 1. utente riesce a vedere il contenuto della home di utente2?
	- 2. eventualmente cambiare i diritti in modo che utente non riescaa vedere il contenuto della home di utente2.
- 8. Controllare a quali gruppi appartiene l'utente root (login con utente).

# Esercizio (3 di 3)

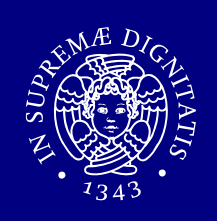

- 9 . Creare un utente utente3.
- 10. Creare la cartella temp nella home di utente3.
- 11. Quali sono l'utente proprietario e il gruppo proprietario di temp?
- 12. Cambiare utente proprietario e gruppo proprietario di tempcon utente3 e verificare che si avvenuto l'aggiornamento di tali campi.
- 13. Rimettere wheel come gruppo proprietario di temp.
- 14. Rimuovere utente2 ed utente3.

# Soluzione (1 di 3)

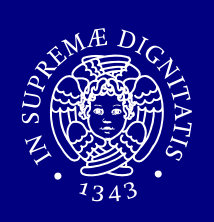

### 1. cd

- 2. mkdir –p visibile/segreta
- 3. echo 'vero' > visibile/notizia.txt
- 4. cp visibile/notizia.txt visibile/segreta/cronaca.txt

### 5.

- 1. chmod u-x visibile
- 2. chmod u+x visibile
- 3. Supponendo che i diritti del gruppo e di otherssiano solo di lettura ed esecuzione ma non discrittura:

```
chmod 655 visibile
```
# Soluzione (2 di 3)

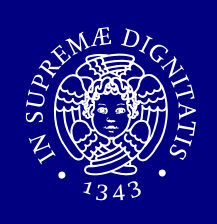

- 6. Risposte alle domande
	- 1. Si riesce a vedere il contenuto di visibile (al proprietario èconsentito l'accesso in lettura).
	- 2. Non si può vedere il file notizia.txt dentro visibile (non si può attraversare visibile).
	- 3. Non si può vedere il contenuto di segreta .
	- 4. Non si può vedere il notizia.txt dentro segreta .
- 7. adduser utente2
	- 1. supponendo che la maschera di default sia rwxr-xr-x, utente può vedere il contenuto della home di utente2 .
	- 2. supponendo che la home di utente2 abbia un gruppo diversoda utente:

chmod  $o-r \sim$ 

# Soluzione (3 di 3)

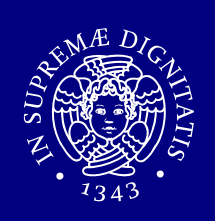

- 8. groups root
- 9. adduser utente3 (login root)
- 10. mkdir /home/utente3/temp (root)
- 11. ls -1 /home/utente3/temp (l'utente proprietario è root

#### e il gruppo proprietario è wheel)

12. chown utente3: utente3 /home/utente3/temp

### $\log$  –1

- 13. chgrp wheel /home/utente3/temp
- 14. rmuser utente2

```
rmuser utente3
```
# Comando umask

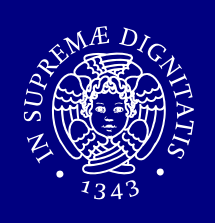

Quando viene creato un file:

- $\blacksquare$  il file appartiene automaticamente all'utente che lo crea ed al gruppo principale dell'utente stesso,
- i permessi gli vengono attribuiti in base alla maschera **dei permessi (** umask ):
	- tale maschera rappresenta i permessi che NONvengono attribuiti,
	- I il suo valore, in generale, è tale da non attribuire il<br>Corresso di scrittura né al grunno proprietario, né permesso di scrittura né al gruppo proprietario, né agli altri utenti,
	- il valore di questa maschera può essere modificato (temporaneamente) con il comando: umask.